# Tips and tricks for Burp Suite Pro

### Ten years later...

Nicolas Grégoire aka @Agarri\_FR Northsec 2023

### Intro

# Who am <sup>1</sup>?

#### Nicolas Grégoire II

Twitter → @Agarri\_FR

Email → nicolas.gregoire@agarri.fr

#### Founder & owner of Agarri Pentest, training and research

Official Burp Suite training partner Mostly for Europe (I cover North America too ) 100+ trainees per year (either on-site and online)

# What is the plan?

#### Core tools

Proxy History / Repeater Intruder/ Collaborator

#### Extensions Hackvertor / Piper / Burp Bounty

#### Other subjects

Hotkeys / Poor-man automation Performances / How to stay up to date

#### Enjoy Montreal

### Core tools

#### Proxy History

# Avoid scrolling

#### Problem Need to scroll to see fresh entries Cause  $\rightarrow$  Burp Suite shows the oldest entry on top

Solution Reverse the sorting order Click on the header of the  $#$  column Watch out for the small arrow pointing down!

# Identify sequences

Problem Mapping actions to traffic is hard

### Solution #1

Highlight the top row before triggering an action

**I** would use the grey color

#### Solution #2

When intercepting, highlight and comment the first request

**I** would use the yellow color

### Core tools

#### Repeater

# Avoid scrolling

Problem You want to see a specific piece of the response Like the element <div class="status">

Solution Enter a search criteria Check "Auto-scroll to match when text changes"

# Search among tabs

#### Problem

#### Tabs are propely labeled, and groups too How to search among them?

Solution Use Control + Shift + S (action "Search tabs")

### Core tools

#### Intruder

Burp Suite Pro ships with ~ 50 wordlists They can be accessed in two clicks

Relevant payload types Simple list Character substitution Case modification Illegal Unicode

#### Built-in wordlists can be exported Adding lists (possibly from 3rd-parties) is also doable

From the menu bar Use "Intruder > Configure predefined payload lists"

#### A dozen of wordlists contain placeholders

#### Naming isn't standardized {FILE} versus {KNOWNFILE} {domain} versus <yourservername>

#### Replacements must be manually configured Check next page for details

#### Relevant payload processing rules "Replace {base} with base value of payload position" "Replace {domain} with collaborator interaction id" "Match/replace" (for {FILE}, <youremail>,...)

You can define rules to perform various processing tasks on each payload before it is used.

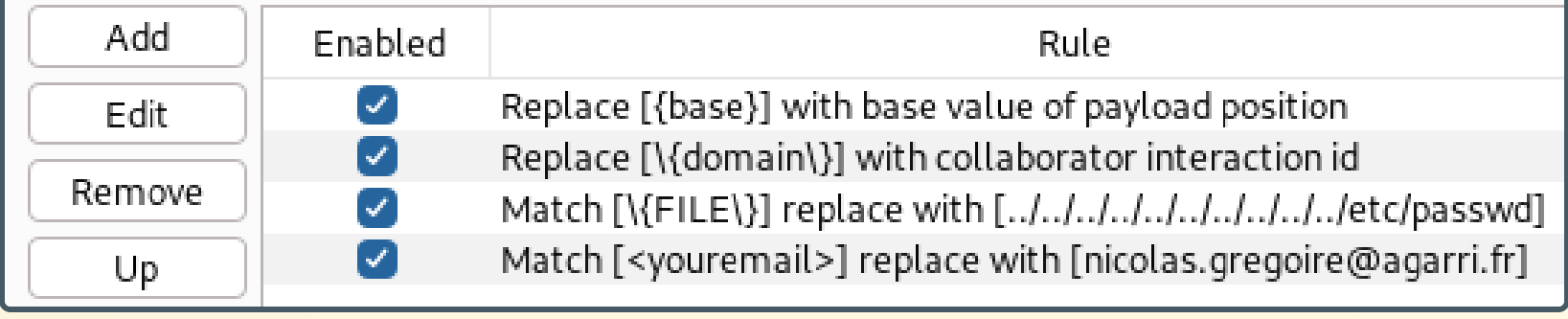

### Core tools

#### Collaborator

#### Common assumption

Pingbacks must use the Collaborator domain name

### Is that really true?

#### Yes, it's true For DNS interactions

No, it isn't true For HTTP interactions

Let's look at IP addresses...

rsnbh[...]8zzno.oastify.com  $\rightarrow$  54.77.139.23 (and 3.248.33.252 too)

nsec-364d8b17.nip.io  $\rightarrow$  54.77.139.23

#### \$ curl http://nsec-364d8b17.nip.io/yolo/rsnbh[...]8zzno

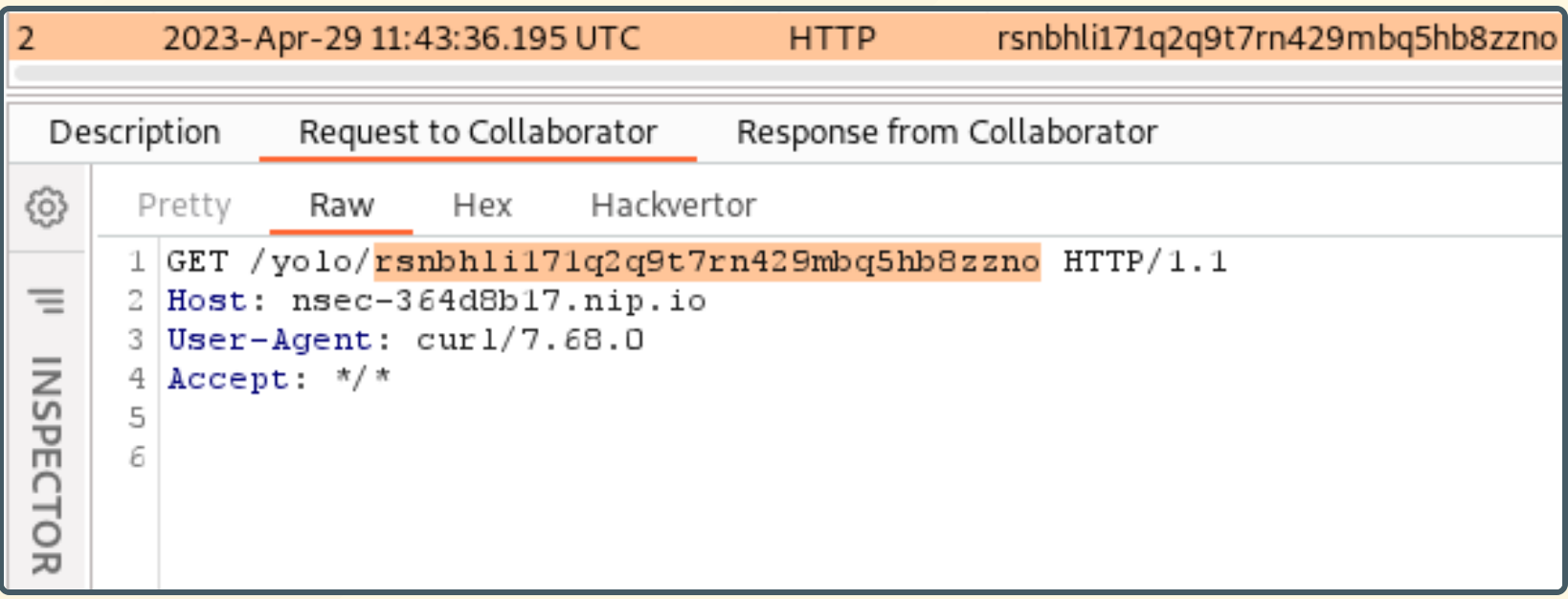

\$ curl -A rsnbh[...]8zzno http://nsec-364d8b17.nip.io/

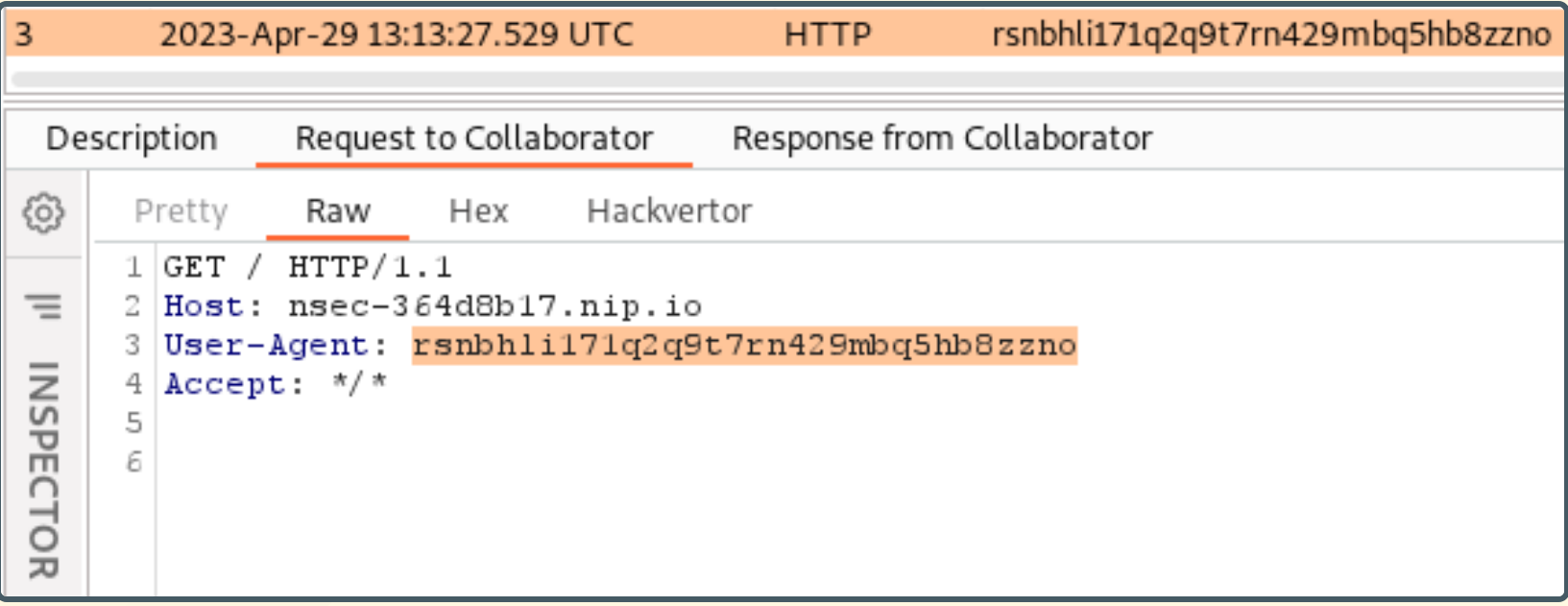

### **Extensions**

#### Hackvertor

#### Provides more than 200 transformers And hundreds of charsets

Transformers can be chained Simply stack them up!

Transformation happens on-the-fly

#### Basic example

<@base64><@gzip\_compress>Hello Northsec!<@/gzip\_compress><@/base64>

↓ H4sIAAAAAAAA//NIzcnJV/DLLyrJKE5NVgQAA4ANhw8AAAA=

#### Generate fake data

<@fake\_hacker("Does the \$adjective \$noun \$verb?","en-GB")/>

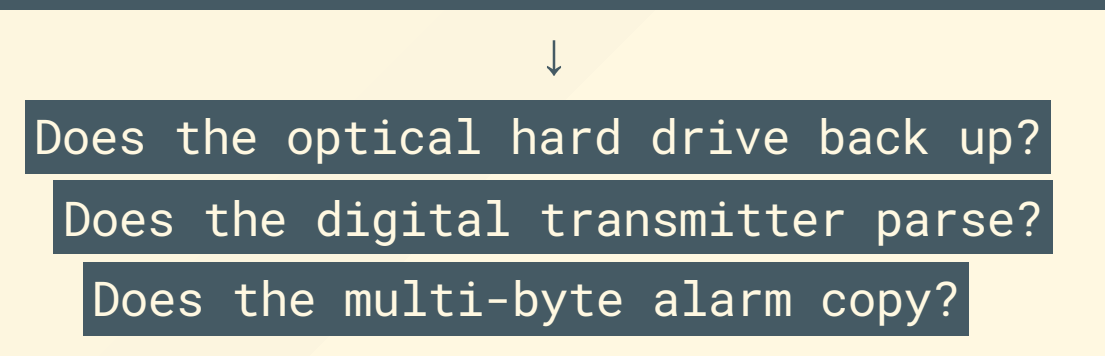

#### Set a global variable

<@set\_email(true)><@base64>nicolas.gregoire@agarri.fr<@/base64><@/set\_email>

#### Generate a signed JWT

<@jwt('HS256','secretkey')>{"email":"<@get\_email/>","uid":12345}<@/jwt>

The true flag defines the email variable as global and the contract of the 26

### Exploit a TE.CL vulnerability

POST / HTTP/1.1 Host: vulnerable-website.com Content-Length: <@arithmetic(2,'+')><@length>[...]<@/length><@/arithmetic> Transfer-Encoding: chunked

<@chunked\_dec2hex><@length><@get\_chunk/><@/length><@/chunked\_dec2hex> <@set\_chunk(false)>SMUGGLED SMUGGLED<@/set\_chunk>  $\theta$ 

#### Sign the body of a request

 $[\ldots]$ X-Token: <@set\_token(false)>foobar123456<@/set\_token> X-Sig: <@hmac\_sha1('<@get\_token/>')><@get\_body/><@/hmac\_sha1>  $[ \, \ldots ]$ 

<@set\_body(false)>name=joe&surname=john&role=admin<@/set\_body>

#### Well-known transformations

<@base64> , <@sha256> , <@length> , <@lowercase> ,...

#### Access to the base request

<@context\_url> , <@context\_param> , <@context\_header> , ...

#### Script execution

<@python> (Jython v2.7.0), <@groovy> (v3.0.7), <@java> , ...

#### Command execution

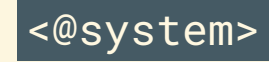

### **! Warning !!**

Hackvertor will break Burp syntax parsing

#### That will impact

Syntax highlighting Automatic detection of injection points Automatic URL-encoding

### Extensions

#### Piper

# Piper

Executes anything within Burp Suite Interpeters, CLI and GUI tools, ...

#### Numerous use-cases Display JSON data using gron Open a PDF file using Okular Compare messages using delta or Meld Uniquely identify bodies using md5sum Detect JWT-authenticated requests using grep Bypass WAF by modifying Scanner payloads using sed

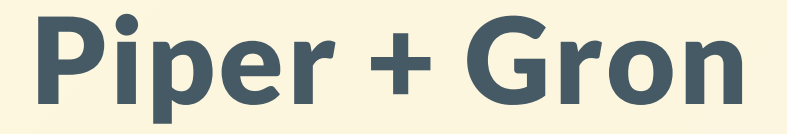

### Demo!

#### Display JSON data using gron

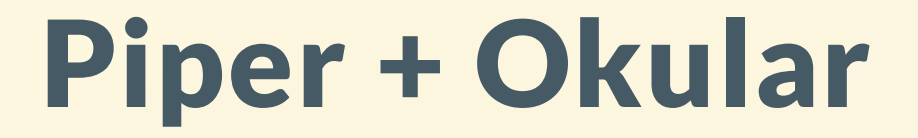

### Demo!

### Open a PDF file using Okular

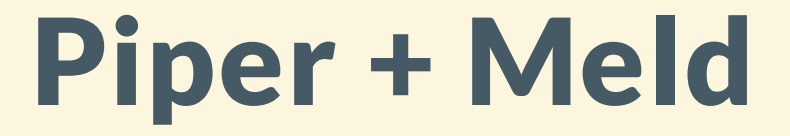

### Demo!

### Compare three requests using Meld

### Extensions

#### Burp Bounty

# Burp Bounty

#### Extension that allows to add scan checks

No need to write your own extension Useful when farming 1-day vulnerabilities  $\odot$ 

Should be superseded by BChecks Something like "Nuclei for Burp Suite" It will be released as a core feature in the next weeks

## BChecks

```
metadata:
  language: v1-beta
  name: "Collaborator based check"
  description: "Blind SSRF with out-of-band detection"
  author: "Peter Wiener"
given request then
  send request:
    headers:
      "Referer": '{generate collaborator address()}'
    if any interactions then
      report issue:
        severity: high
        confidence: firmdetail: "This site fetches arbitrary URLs specified in the
                 Referer header."
        remediation: "Ensure that the site does not directly request
                      URLS from the Referer header."
    end if
```
Burp Scanner for pentesters

<https://www.youtube.com/watch?v=mDYsmfeSxd8&t=2241s> 38

### **Other subjects**

#### Keyboard shortcuts

### Use combos

#### Problem

Multi-step interactions are executed dozens of times a day Like sending a request from Proxy History to Repeater

#### Solution

Use a combination of keyboard shortcuts

Control +  $R \rightarrow$  Send to Repeater

Control + Shift + R  $\rightarrow$  Switch to Repeater

Control + Space → Issue Repeater request

### **Other subjects**

#### Poor-man automation

## Poor-man automation

#### We need two ingredients

A live task in Burp Suite

■ Configured to scan everything passing through the proxy

The command-line tool ffuf

■ Configured to replay findings through a proxy

## Poor-man automation

#### Configure the live task

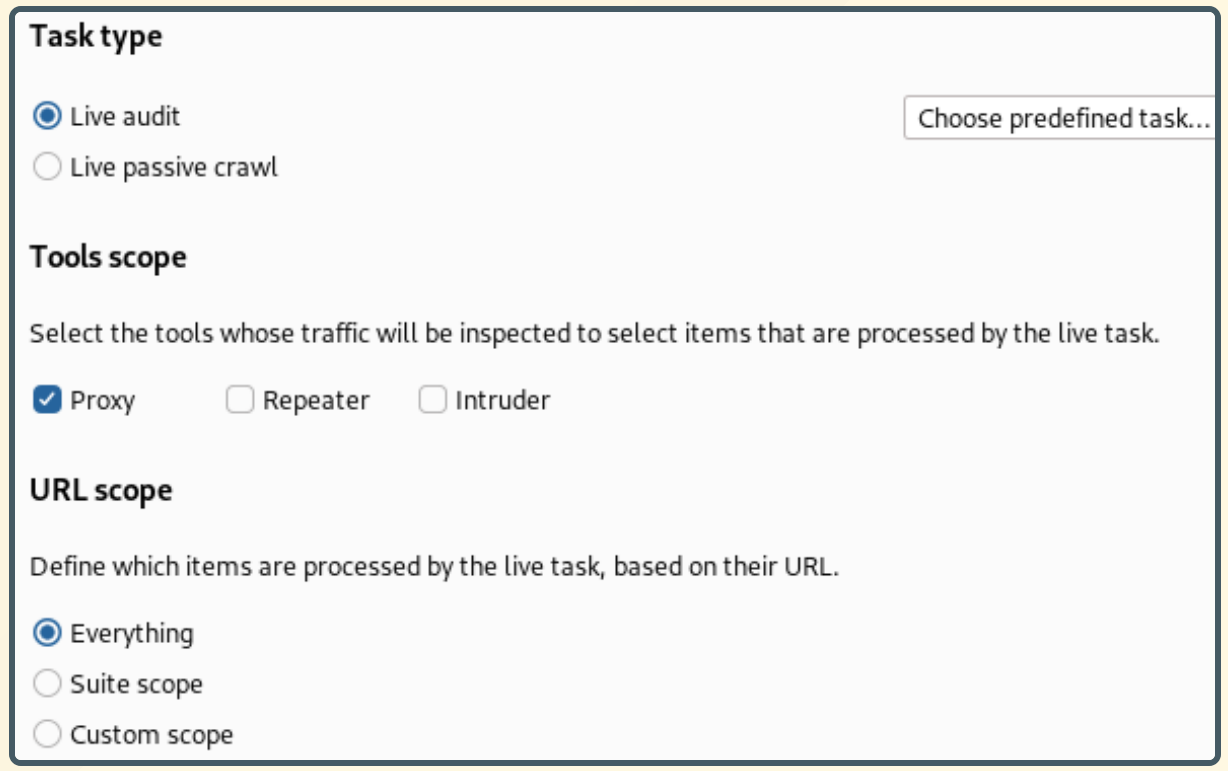

### Poor-man automation

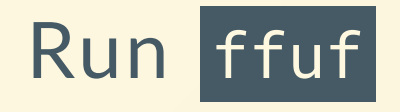

#### \$ ffuf -u https://www.agarri.fr/FUZZ -w wordlist.txt -mc 200 -replay-proxy http://127.0.0.1:8080

### **Other subjects**

Performances

### Performances

Problem Burp Suite consumnes a lot of resources

**Opinion** Computers are way cheaper than brains

#### Solution

Use an oversized computer (CPU, RAM and screen estate)

### **Other subjects**

#### How to stay up to date

# How to stay up to date

PortSwigger on Youtube <https://www.youtube.com/@PortSwiggerTV>

PortSwigger on Twitter <https://twitter.com/PortSwigger> [https://twitter.com/Burp\\_Suite](https://twitter.com/Burp_Suite) [https://twitter.com/BApp\\_Store](https://twitter.com/BApp_Store)

My own dedicated account <https://twitter.com/MasteringBurp>

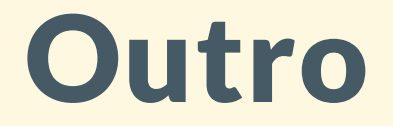

# Want the slides?

[https://www.agarri.fr/docs/nsec23-burp\\_tips\\_n\\_tricks.pdf](https://www.agarri.fr/docs/nsec23-burp_tips_n_tricks.pdf)

### Want more content?

#### I'll soon release an online workshop

Details  $Cost \rightarrow Free$ Subject  $\rightarrow$  Session management for Apps and APIs Date → During NahamCon (June 16th, 2023)

### Thanks for listening!

### Any questions?

Nicolas Grégoire aka @Agarri\_FR Northsec 2023